# **HIOKI**

測定ガイド

# メモリハイロガー **LR8401 LR8400 LR8402**

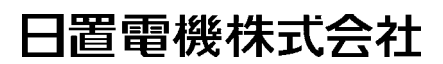

2010 年 3 月 発行 初版 LR8400A981-00 10-03H

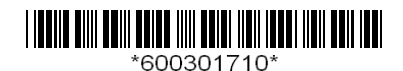

## はじめに

このたびは、HIOKI LR8400, LR8401, LR8402 メモリハイロガーをご選定い ただき、誠にありがとうございます。

測定ガイドでは、基本的な測定方法を記載しています。本器をご使用前に必ず取 扱説明書をよくお読みください。

LR8400, LR8401, LR8402 メモリハイロガーを以降「本器」と記載します。

本器には、以下の取扱説明書があります。用途に応じて参照してください。

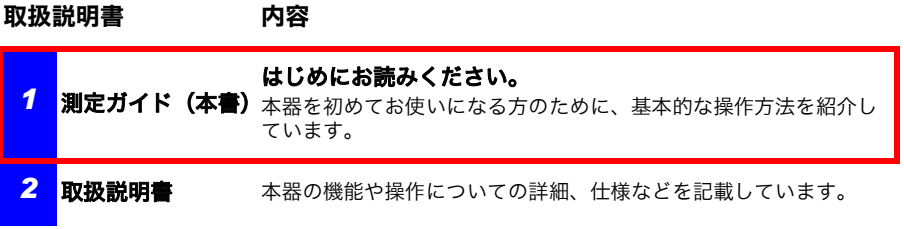

### もくじ

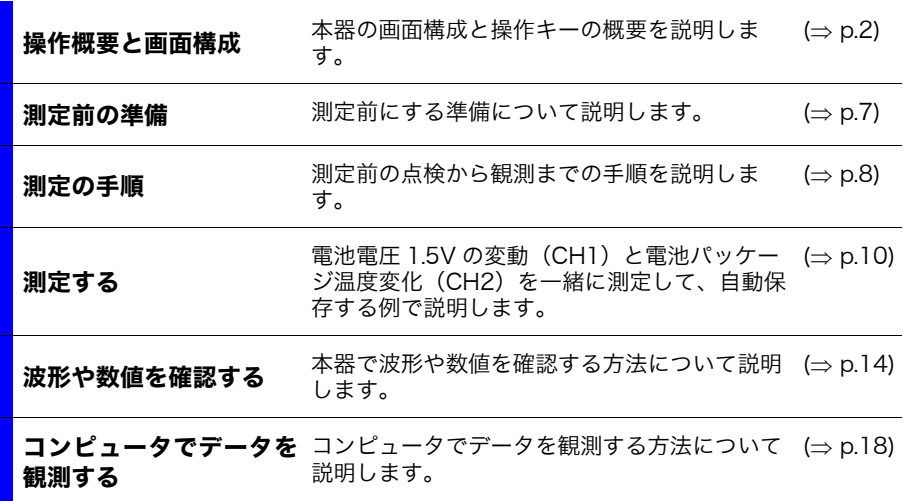

## <span id="page-3-0"></span>操作概要と画面構成

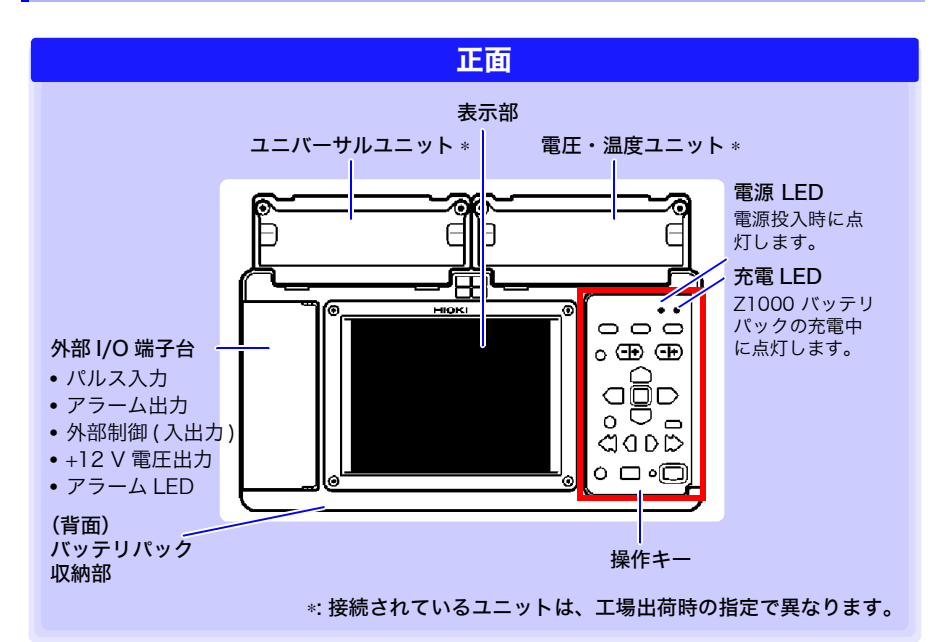

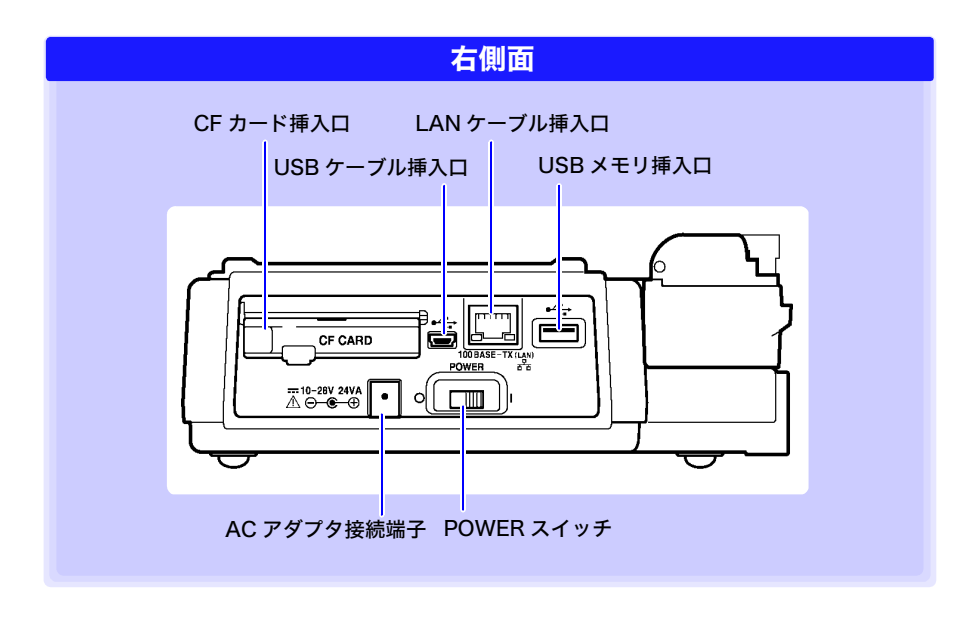

### 操作キー

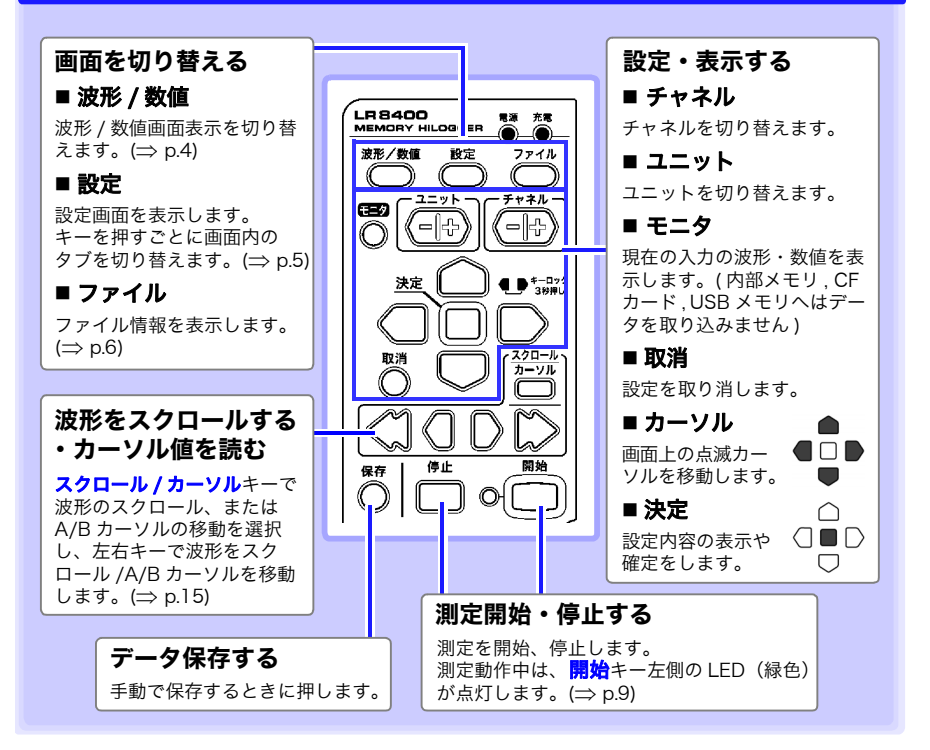

### 基本のキー操作

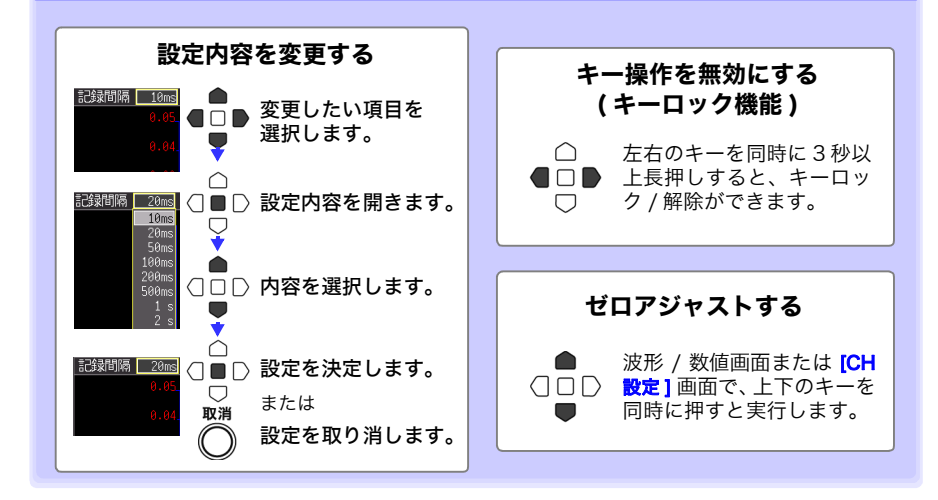

操作概要と画面構成

<span id="page-5-0"></span>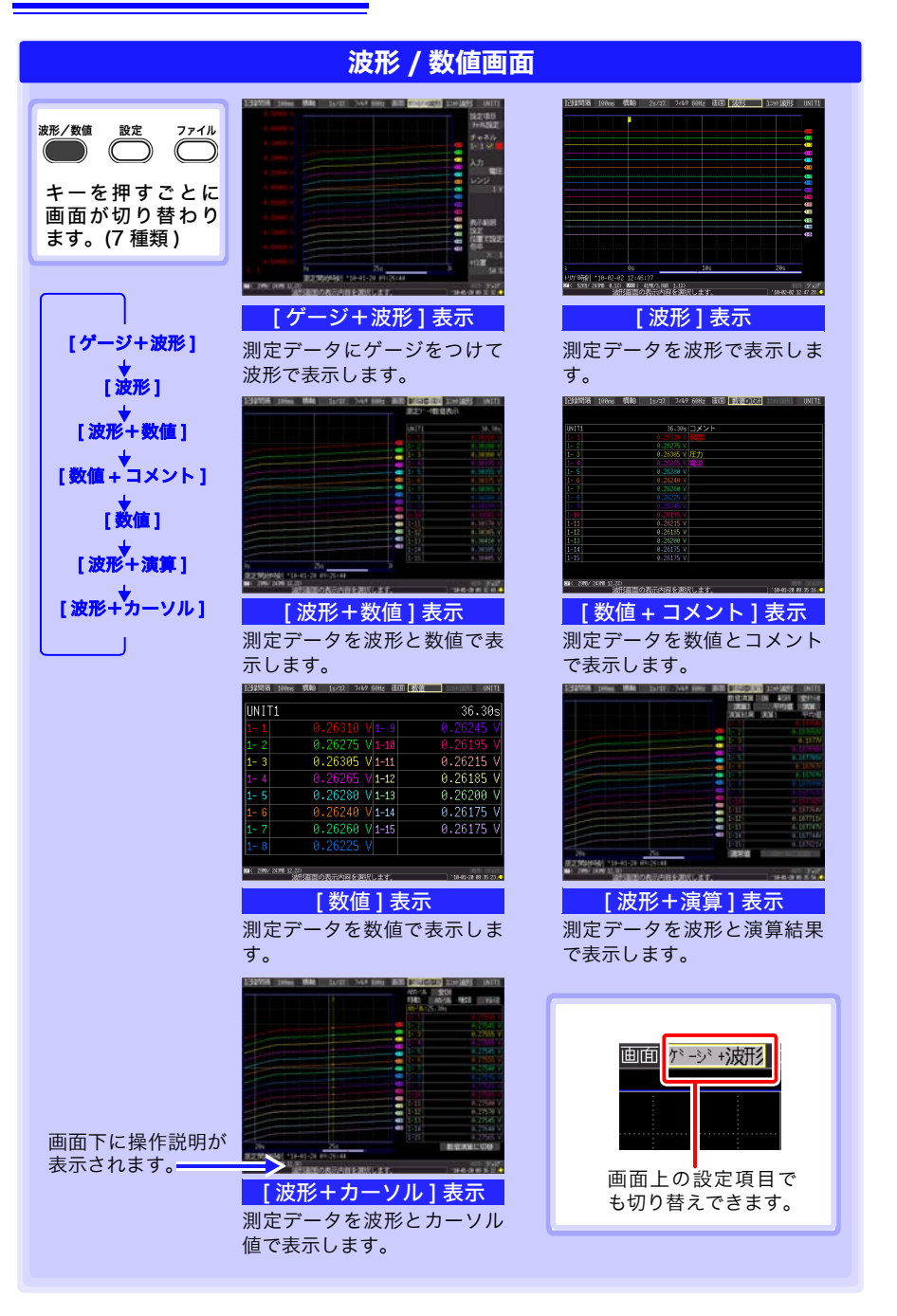

<span id="page-6-0"></span>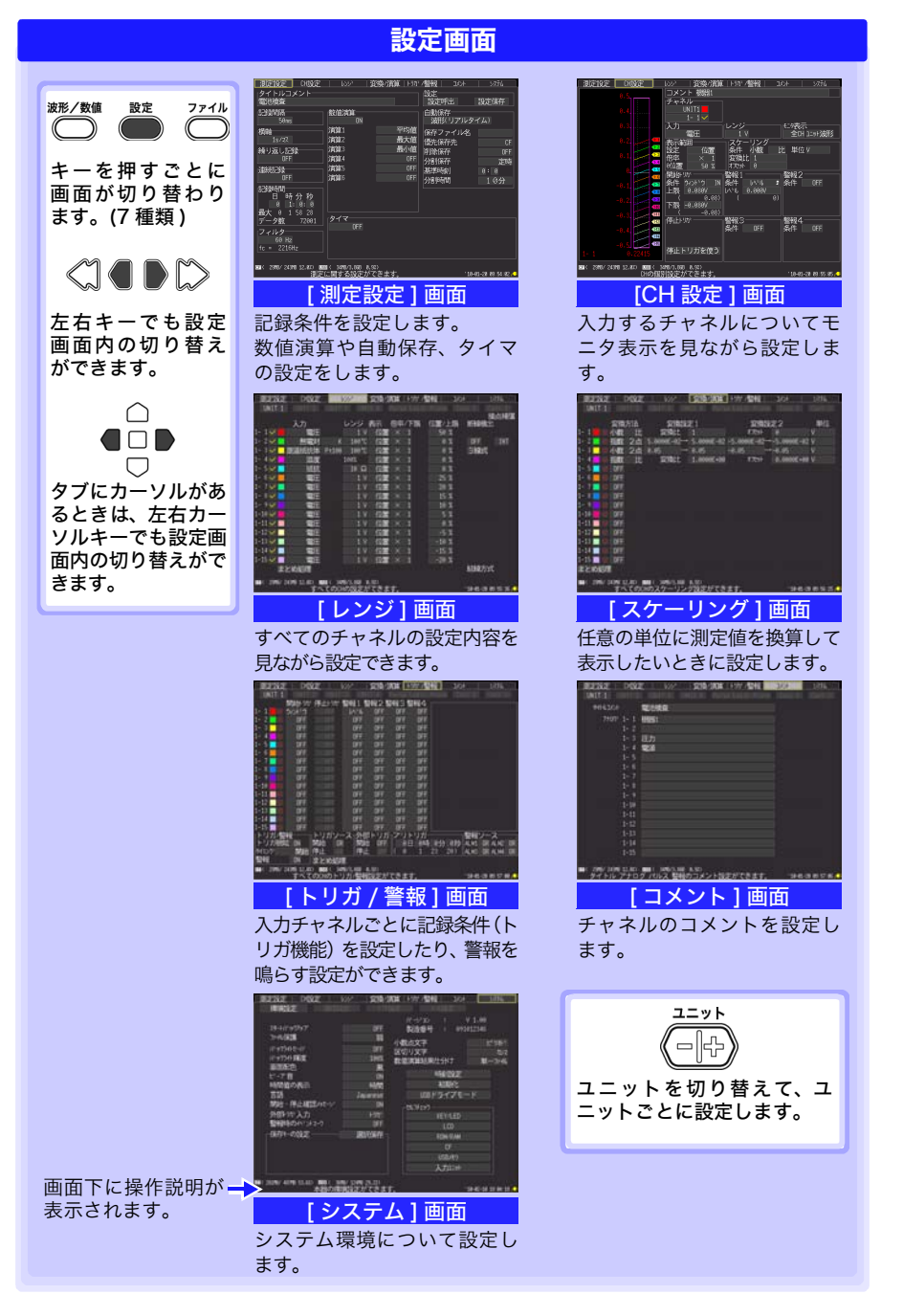

<span id="page-7-0"></span>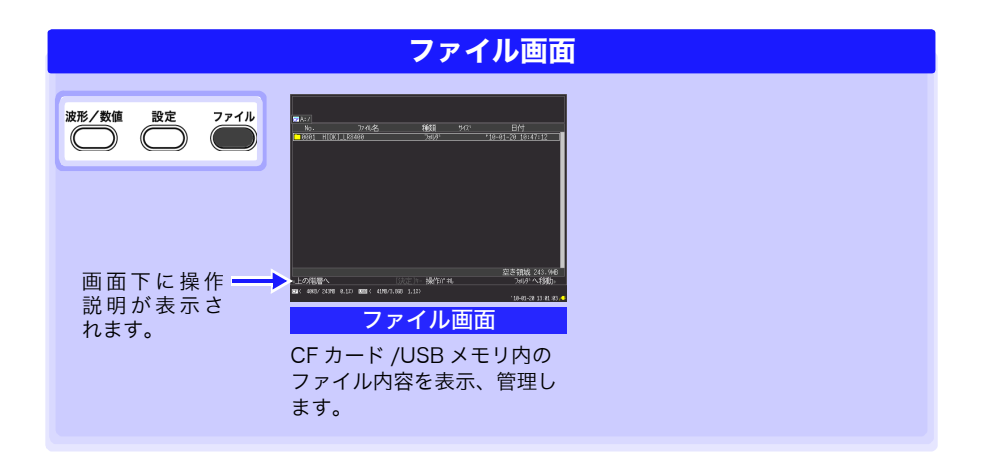

## <span id="page-8-0"></span>測定前の準備

測定を行う前に、下記の手順で準備します。

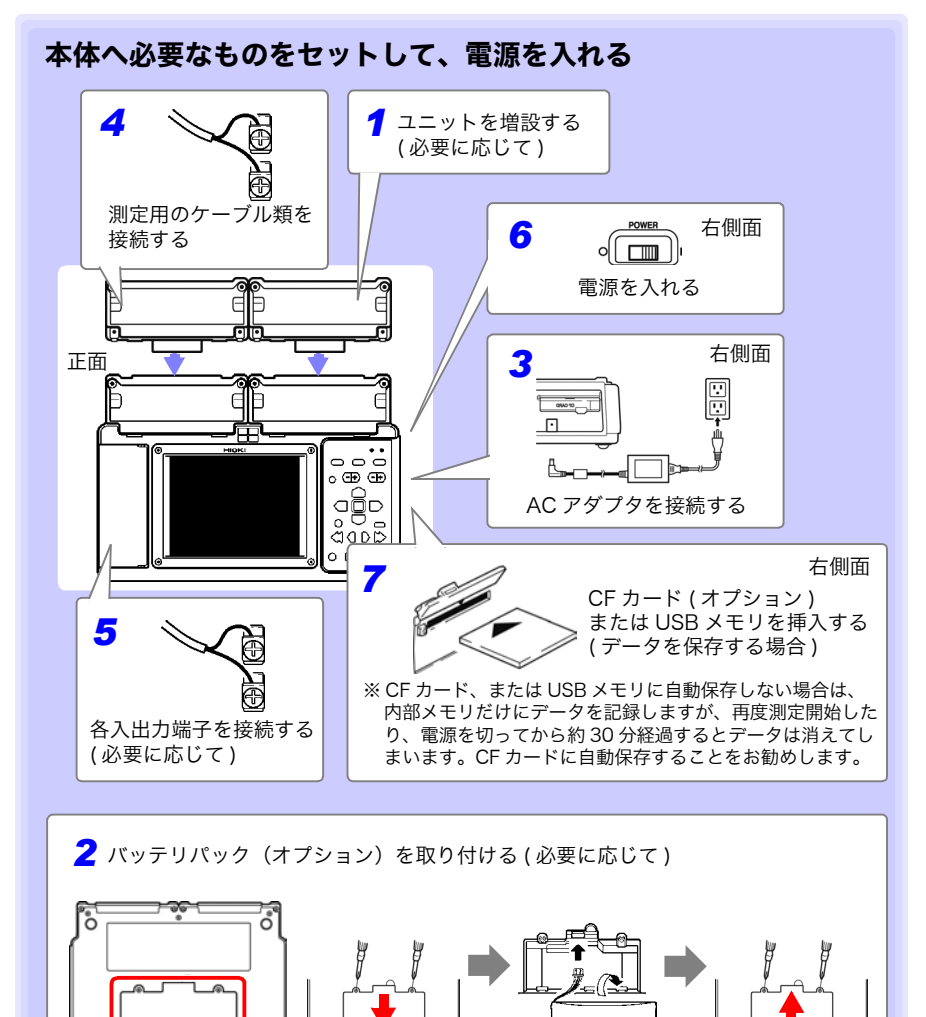

o.

背面 ※バッテリパックを取り付けておくと、停電時に電源が バッテリパックに切り替わり測定を継続できます。

<span id="page-9-0"></span>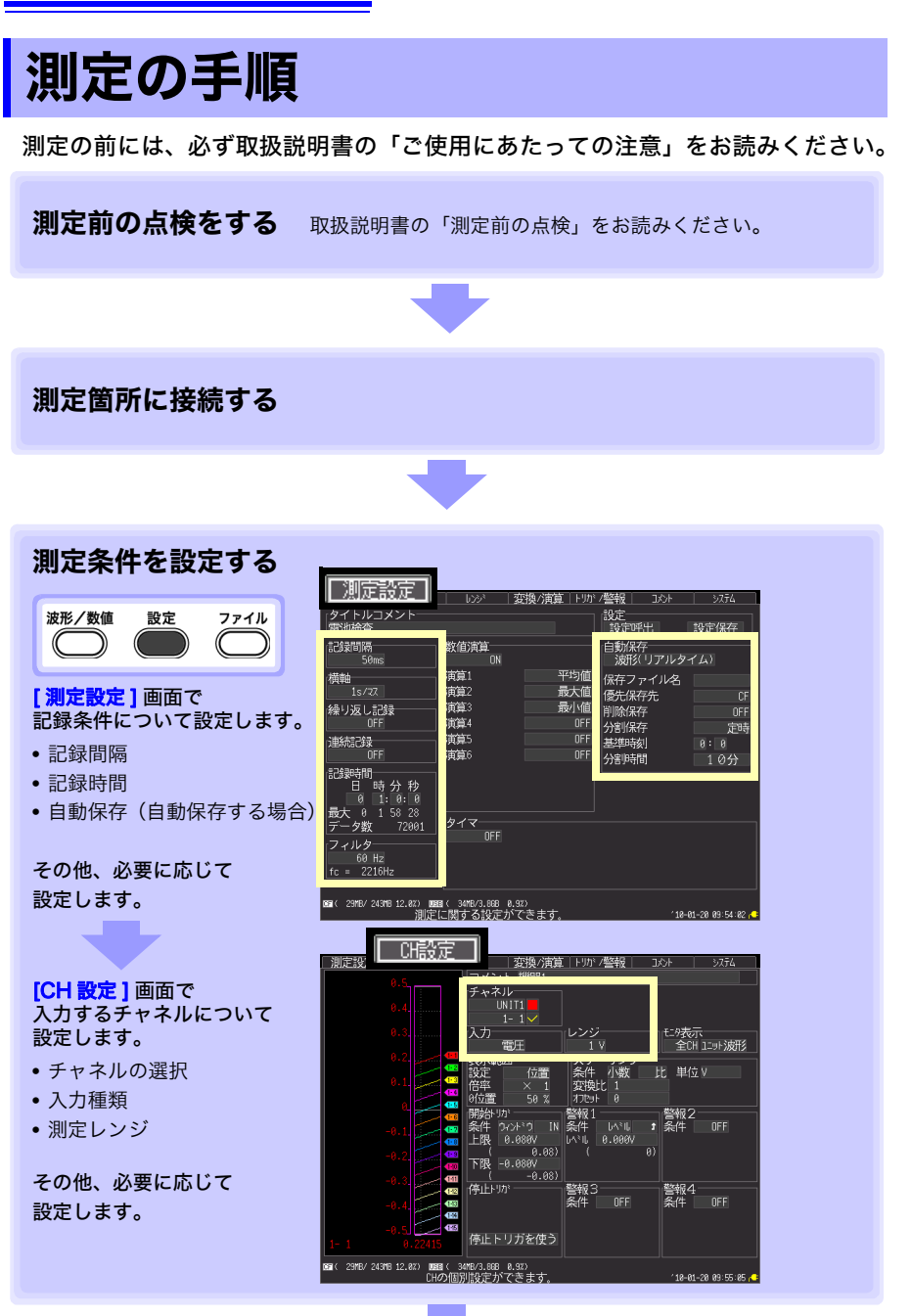

次ページへ

<span id="page-10-0"></span>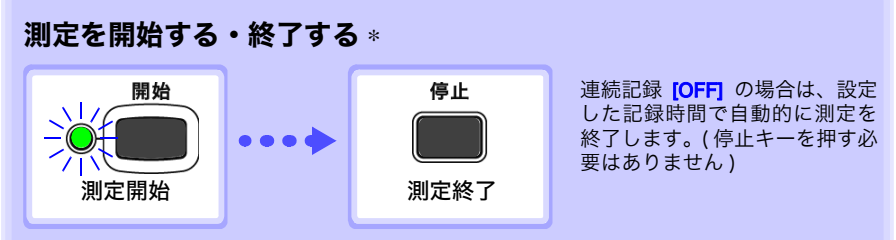

∗:トリガを使って特定の条件で測定を開始/停止したり、指定の時間で測定を開始/停止した りすることもできます。

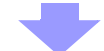

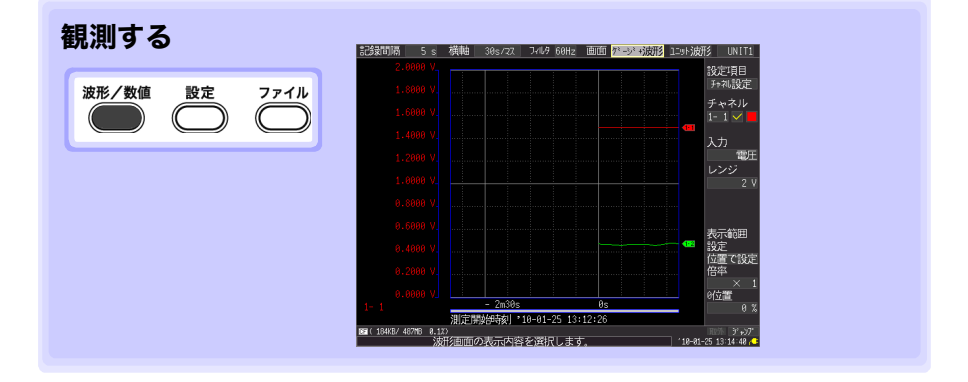

## <span id="page-11-0"></span>測定する

電池電圧 1.5V の変動(CH1)と電池パッケージ温度変化(CH2)を一緒に測定 して、自動保存する例で説明します。

### 1 測定前の準備をする

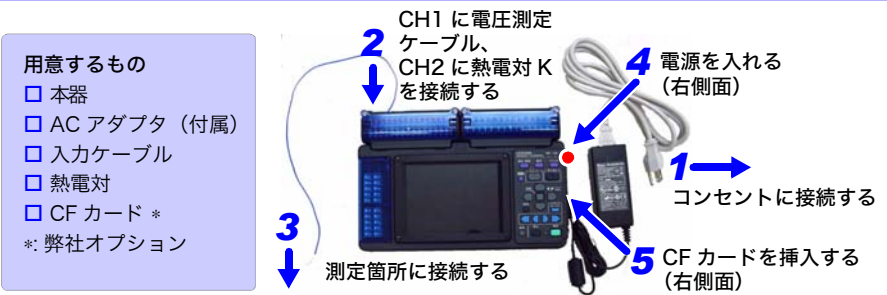

## 2 測定条件を設定する

「<mark>測定設定</mark> ] 画面で、記録する時間について設定します。

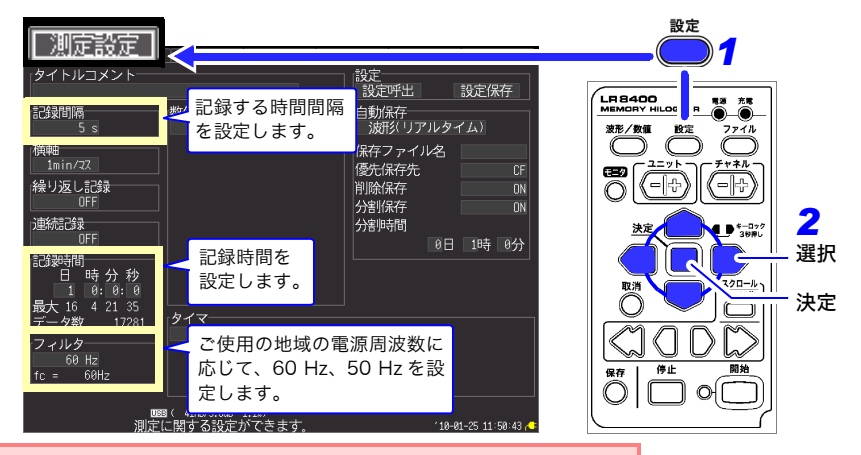

枠内以外は初期設定で構いません。必要に応じて設定してください。

### 設定例

5秒間隔で 1 日間記録、 CF カードに自動保存 (⇒ [p.12\)](#page-13-0) 記録間隔:5sec 記録時間: 連続記録 OFF、 1 日

### 測定のヒント

- フィルタ: 60 Hz,50 Hz に設定すると、記録間隔が遅いほ どカットオフ周波数が低域となり、ノイズ除去効 果が高くなります。
- 記録時間:停止キーを押すまで測定する場合は、連続記録: ON に設定します。

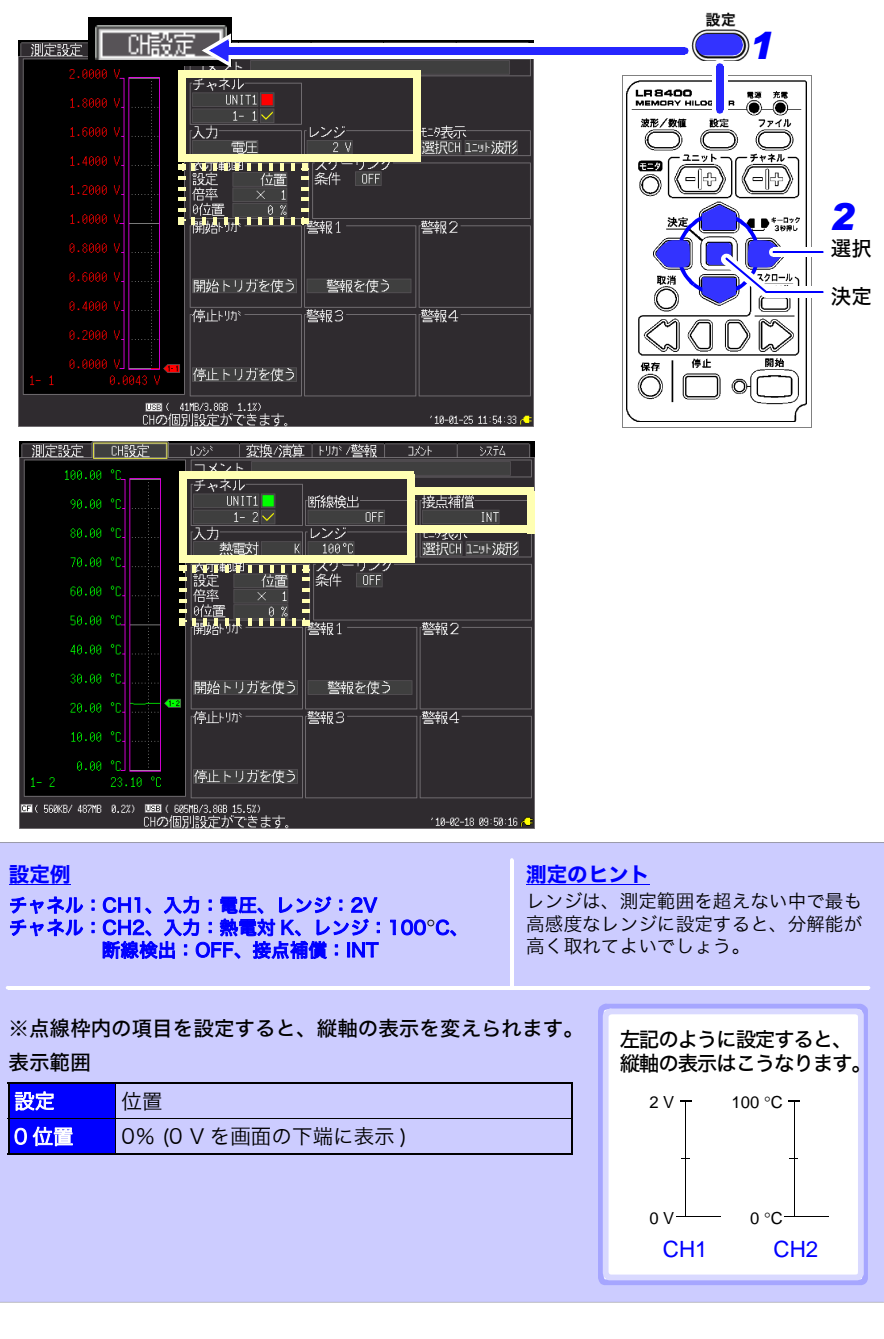

[CH 設定 ] 画面で、入力するチャネルについて設定します。

## <span id="page-13-0"></span>3 自動保存を設定する(保存条件を設定する )

CF カード、または USB メモリに自動保存設定していない場合は、内部メモリだけにデー タを記録しますが、再度測定を開始する、または電源を切ってから約 30 分経過すると データは消えてしまいます。CF カードに自動保存することをお勧めします。

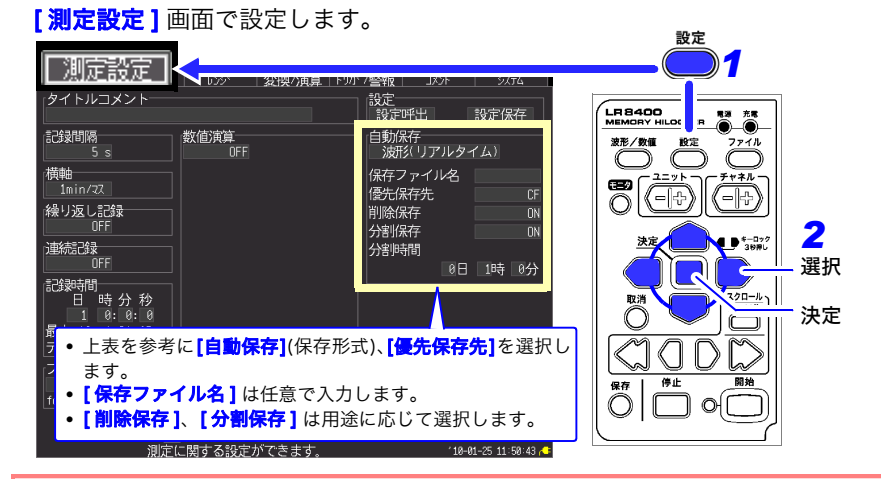

- メディアの空き容量が十分あるか、正しく挿入されているか確認してください。
- USB メモリへのリアルタイム保存もできますが、データ保護の信頼性の高い CF カードの使 用をお勧めします。
- 弊社オプション品の CF カード以外のメディアは動作保証外となります。

#### 測定のヒント

#### ■ 保存中に CF カード /USB メモリの容量がいっぱいになった場合

古いファイルから削除して保存し続けたいときは、[削除保存: ON] に設定します。 容量がいっぱいになった時点で保存を中止したいときは、[削除保存:OFF] に設定します。

#### ■指定した時間間隔ごとに保存ファイルを分割したい場合

[ 分割保存 : ON] または [ 分割保存 : 定時 ] に設定して分割時間を設定します。

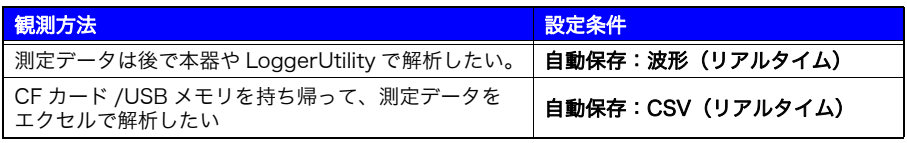

後から本器やロガーユーティリティでテキスト(CSV)形式に変換することもできるので、通常は **波形(リアルタイム)に設定することをお勧めします。** 

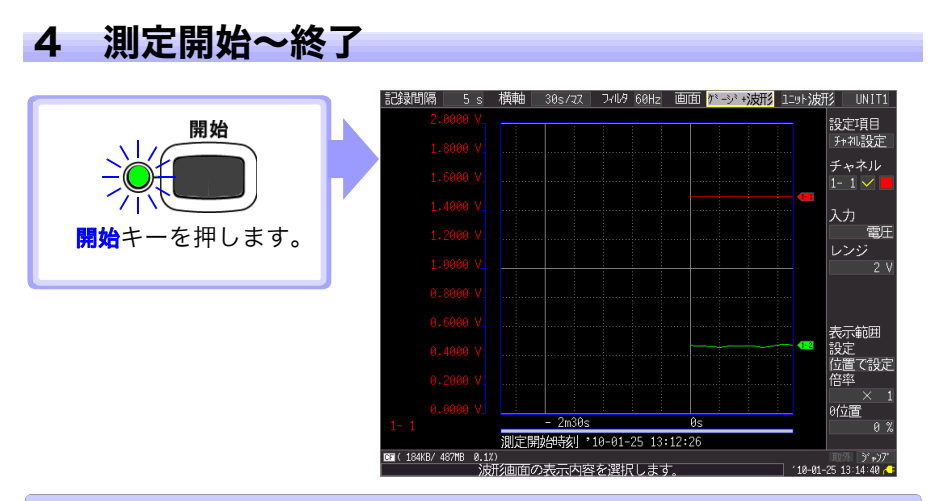

- データを本体メモリへ記録します。記録したデータは自動的に CF カードへ保存されます。記録 を開始してから、1 日後に記録を停止します。
- 記録を途中で終了したいときは、停止キーを押します。
- 測定中に波形や数値を確認したいときは[、「波形や数値を確認する」\(](#page-15-0)⇒ p.14) を参照ください。

## <span id="page-15-0"></span>波形や数値を確認する

測定中または測定後に、波形や数値を確認する方法について説明します。

## 波形を表示する

波形 / 数値キーを押して、波形 / 数値画面を表示します。キーを押すごとに画面表示が 切り替わります。ゲージを表示したり、数値と波形を同時に表示したりすることができ ます。

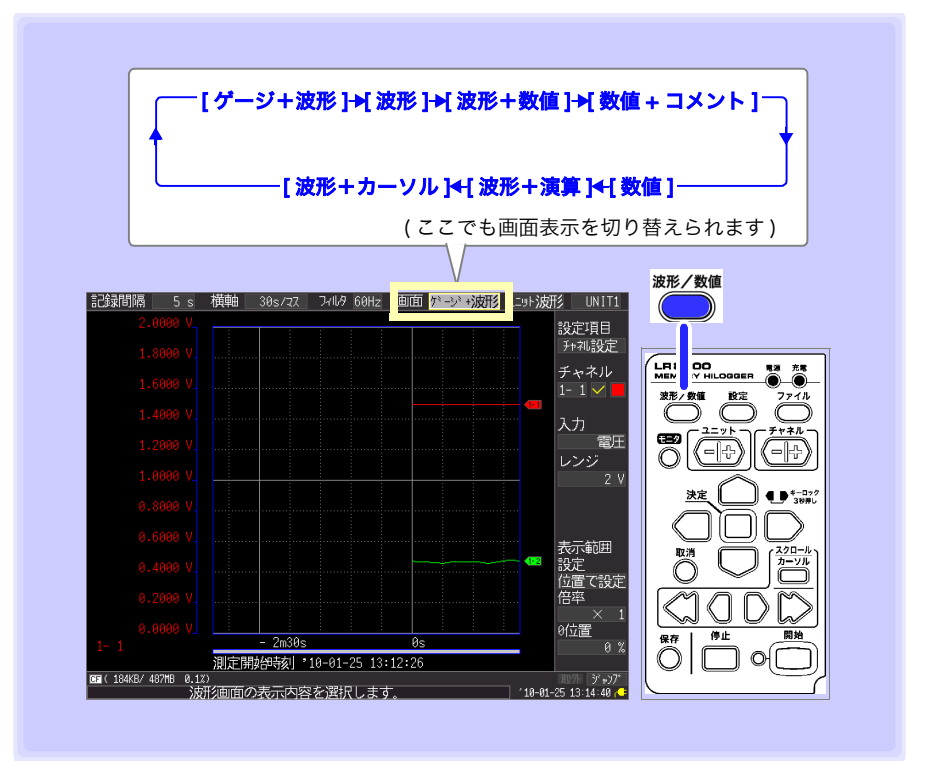

## 測定波形を確認する

### <span id="page-16-0"></span>波形をスクロールする

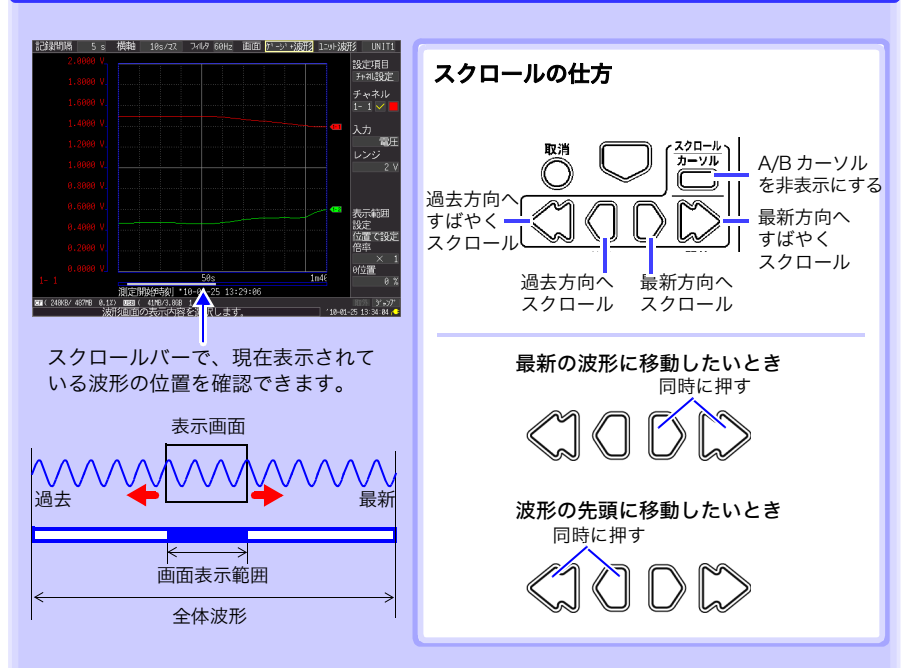

### 波形を拡大・圧縮する

38.88 °C

18.08 °C

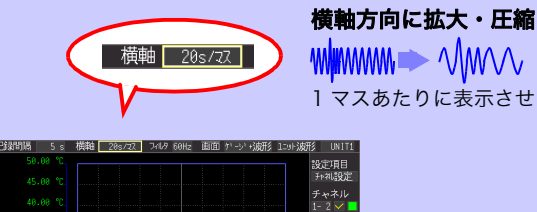

レンジ<br>100°C<br>熱電対 | K

表示範囲<br>設定<br>位置で設定<br>位置

3位置

位置で設定 倍率

1 マスあたりに表示させる時間を変更します。

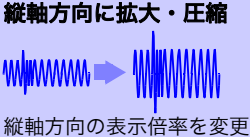

します。

## 測定値を見る

数値表示、波形と数値表示、または数値とコメント表示で測定値を見ることができます。 数値は現在入力されている値が表示されます。

### 波形と数値表示

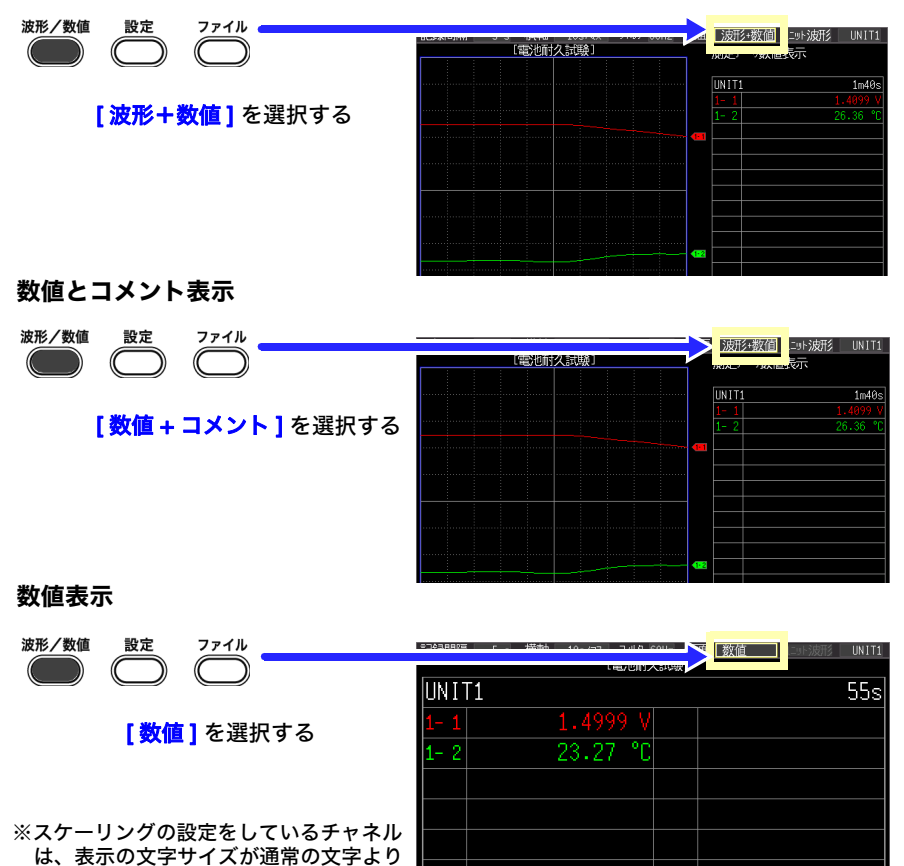

#### アドバイス

小さくなります。

- A/B カーソルを使って、任意の時間の測定値を見ることもできます。詳しくは、取扱説明書の「カーソ ル値を見る」を参照してください。
- 測定しながら平均値・最大値・最小値などを演算し表示することもできます。詳しくは、取扱説明書の 「数値演算・波形演算」を参照してください。

## CF カード /USB メモリ内を見る

波形/数値

 $\bigcirc$ 

本器で保存したデータは、ファイル画面で確認できます。CF カード /USB メモリ内に次 のように保存されます。ファイルにつく数字は自動連番になります。

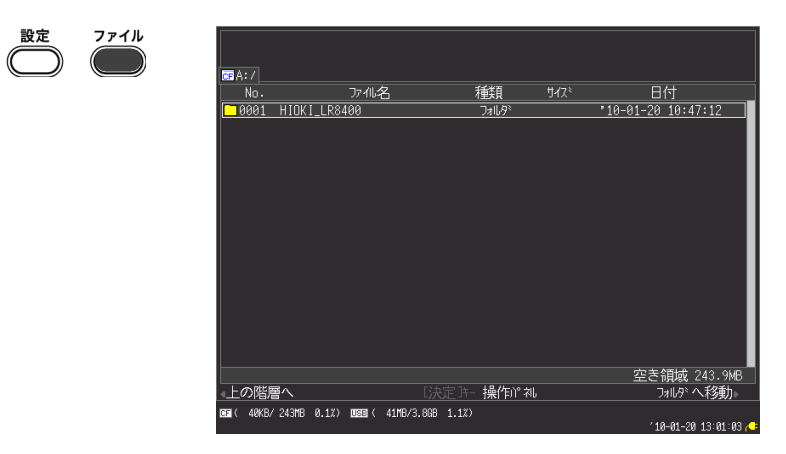

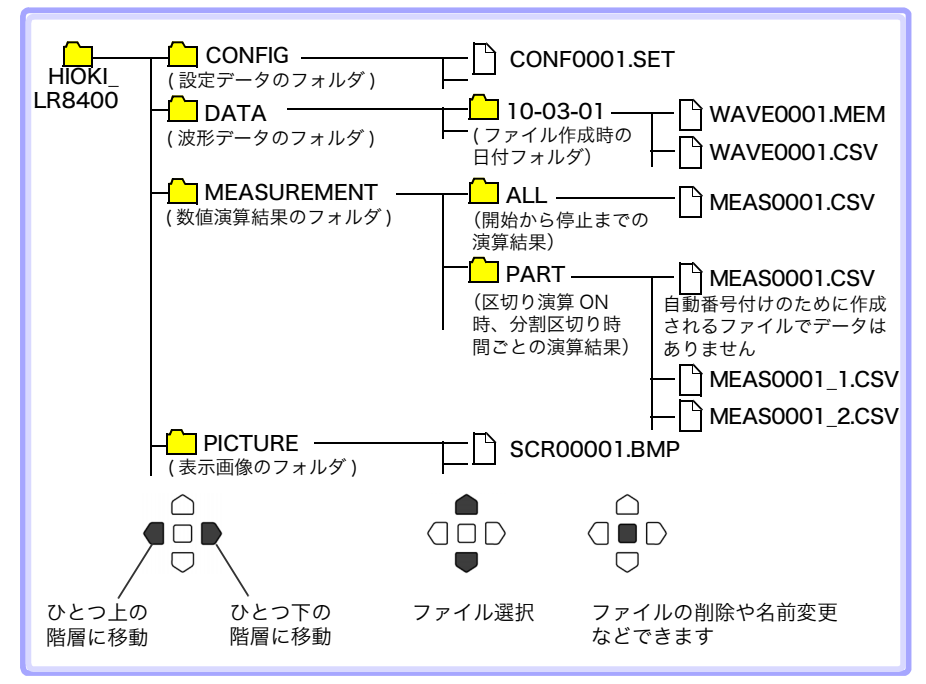

自動保存時のファイル名は、指定ファイル名 0001.XXX まはた AUTO0001.XXX のようになります。

## <span id="page-19-0"></span>コンピュータでデータを観測する

### 波形(バイナリ)データをテキスト形式に変換する

波形(バイナリ)データを本器、またはロガーユーティリティでテキスト(CSV)変換 すると、エクセルなどの表計算ソフトで解析することができます。

ここでは、ロガーユーティリティを使って、テキスト(CSV)形式に変換する方法につ いて説明します。

ロガーユーティリティのインストール方法、起動方法については、LR8400, 8401, 8402 取扱説明書を参照してください。

### 1 測定データを取り込む

本器で測定した波形データ(拡張子 : .MEM)を読み込みます。

*1* ロガーユーティリティを起動する。

詳しくは、取扱説明書を参照してください。

*2* 測定データが保存されている CF カード、または USB メモリを本体か ら取り外し、コンピュータのスロットへ挿入する。

本器を USB ドライブモードに設定して、本器とコンピュータを USB ケーブ ルで接続すると、本体から CF カードをはずすことなく、CF カード内のデー タをコンピュータへ読み込むことができます。(USB ドライブモードの詳細 は、取扱説明書を参照してください)

**3** メニューバーの [ファイル] - [波形ファイルを開く] をクリックする。 「波形ファイルを開く1ダイアログが表示されます。

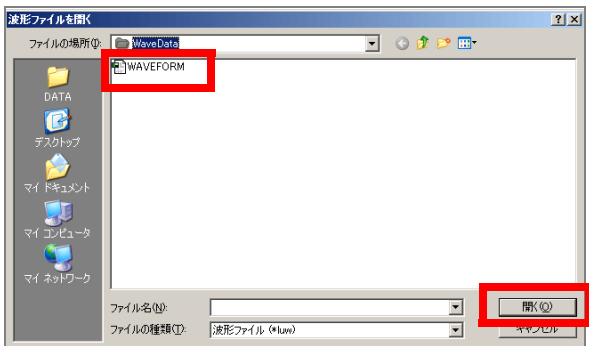

*4* 読み込むファイルを選択し、[ 開く ] ボタンをクリックする。

## 2 テキスト (CSV) 形式で保存する

*1* メニューバーの [ ファイル ] - [ テキスト形式でファイルを保存 ] をク リックする。

#### [テキスト形式で保存]ダイアログが表示されます。

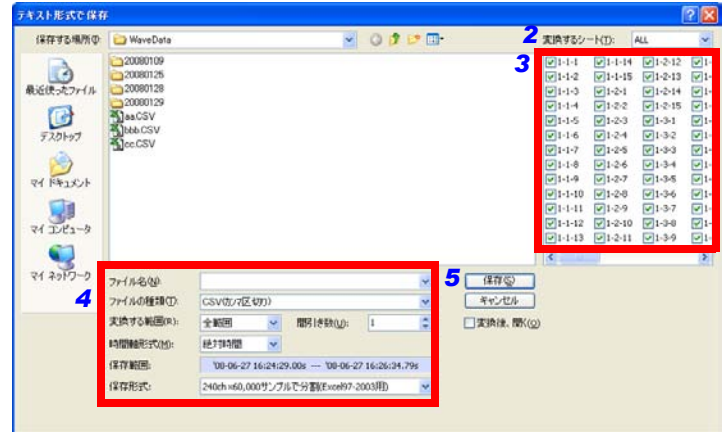

- *2* 測定データを保存する対象のシートを選択する。
- *3* チェックボックスをクリックして保存するチャネルを選択する。
- *4* 次の項目を設定する。

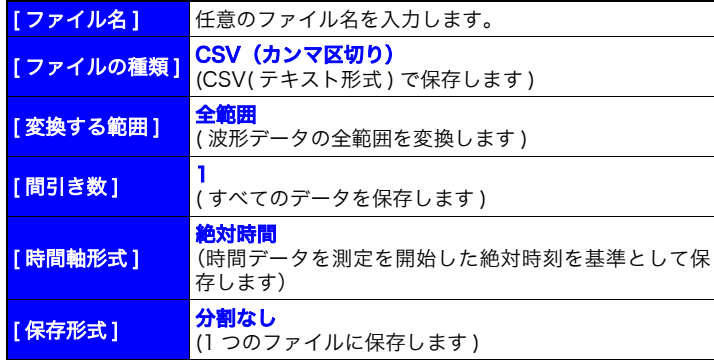

参照 : 設定項目の詳細については、ロガーユーティリティの取扱説明書を参照 してください。

**5** [保存]ボタンをクリックする。

注記 テキスト形式で保存したファイルは、ロガーユーティリティで読み込む ことはできません。

## コンピュータとつないで使う(通信する)

コンピュータと本器を LAN ケーブルまたは USB ケーブルでつないで、コンピュータで 記録データを観測したり、本器の設定をすることができます。

付属のアプリケーションソフト(ロガーユーティリティ)を使用すると、波形・数値・警 報出力の状態をリアルタイムで監視したり、1 台のコンピュータで本機 5 台までの測定 データを一括収集できます。(ロガーユーティリティ Ver1.40 以降)

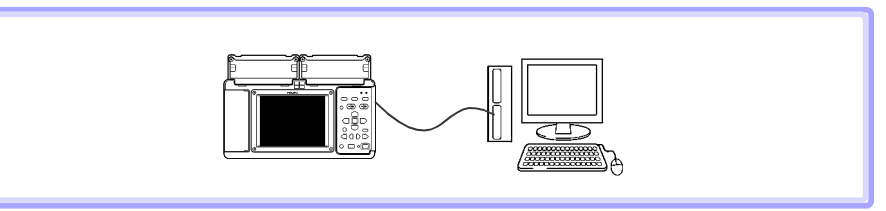

詳しくは、ロガーユーティリティ取扱説明書を参照してください。

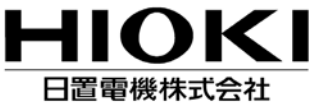

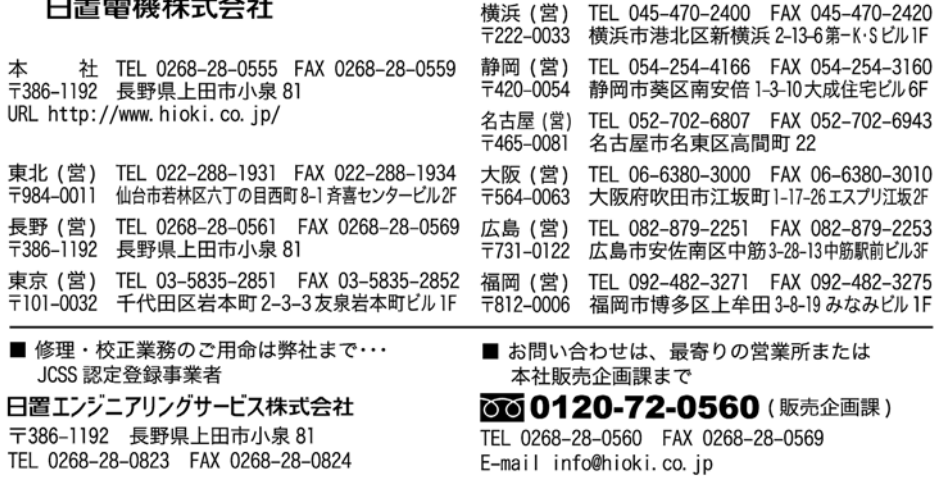

北関東 (営) TEL 048-266-8161 FAX 048-269-3842<br>〒333-0847 埼玉県川口市芝中田 2-23-24

■ 外国代理店については HIOKI ホームページをご覧いただくか、本社販売企画課までお問い合わせください。 URL http://www.hioki.com/

編集·発行 日置電機株式会社 開発支援課

- 本書の内容に関しては万全を期していますが、ご不明な点や誤りなどお気づきのことがありましたら、本社販売 企画課または最寄りの営業所までご連絡ください。
- 本書は改善のため予告なしに記載事項を変更することがあります。
- 本書には著作権によって保護される内容が含まれます。本書の内容を弊社に無断で転載、複製、改変することは 禁止されています。

この取扱説明書は再生紙を使用しています。 Printed in Japan